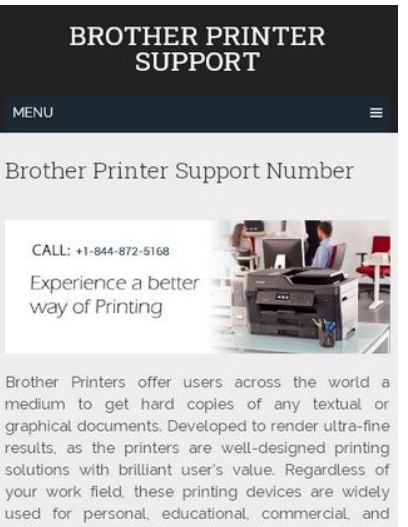

professional use. Whether you want your prints to be of multiple colors or black and white. Brother Printers give you the desired hard copy. Easy to access, Brother Printers not only offer you printing features but also smart scanning. Moreover, the industry also gives you first-rate Brother Printer Support.

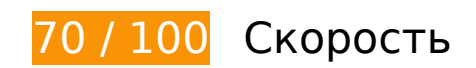

 **Исправьте обязательно:** 

## **Удалите код JavaScript и CSS, блокирующий отображение верхней части страницы**

Количество блокирующих скриптов на странице: 4. Количество блокирующих ресурсов CSS на странице: 2. Они замедляют отображение контента.

Примерно 22 % содержания верхней части страницы можно отобразить, не дожидаясь загрузки указанных далее ресурсов. Попробуйте отложить ее или асинхронно загрузить блокирующие ресурсы либо встроить их особо важные составляющие прямо в код HTML.

[Удалите код JavaScript, препятствующий отображению:](https://sitedesk.net/redirect.php?url=https%3A%2F%2Fdevelopers.google.com%2Fspeed%2Fdocs%2Finsights%2FBlockingJS)

- https://www.brother-printer-support-numbers.com/wpincludes/js/jquery/jquery.js?ver=1.12.4
- https://www.brother-printer-support-numbers.com/wp-includes/js/jquery/jquerymigrate.min.js?ver=1.4.1
- https://www.brother-printer-support-numbers.com/wp-content/themes/schema-

lite/js/customscripts.js?ver=4.9.13

https://www.brother-printer-support-numbers.com/wp-includes/js/wpembed.min.js?ver=4.9.13

[Оптимизируйте работу CSS](https://sitedesk.net/redirect.php?url=https%3A%2F%2Fdevelopers.google.com%2Fspeed%2Fdocs%2Finsights%2FOptimizeCSSDelivery) на следующих ресурсах:

- https://www.brother-printer-support-numbers.com/wp-content/themes/schemalite/style.css?ver=4.9.13
- https://fonts.googleapis.com/css?family=Roboto%20Slab%3A300%2C400%7CRaleway%3A4 00%2C500%2C700&subset=latin-ext

 **Исправьте по возможности:** 

### **Используйте кеш браузера**

Если указывать в заголовках HTTP дату или срок действия статических ресурсов, браузер будет загружать уже полученные ранее ресурсы с локального диска, а не из Интернета.

[Используйте кеш браузера](https://sitedesk.net/redirect.php?url=https%3A%2F%2Fdevelopers.google.com%2Fspeed%2Fdocs%2Finsights%2FLeverageBrowserCaching) для следующих ресурсов:

- https://www.brother-printer-support-numbers.com/wp-content/uploads/2020/03/brotherprinter-support-numbers-slider.jpg (не указан срок действия)
- https://www.googletagmanager.com/gtag/js?id=UA-153657192-1 (15 минут)
- https://www.google-analytics.com/analytics.js (2 часа)

### **Сократите время ответа сервера**

По результатам проверки время ответа вашего сервера составило 0,21 секунды.

На время ответа сервера влияет много факторов. [Ознакомьтесь с нашими рекомендациями](https://sitedesk.net/redirect.php?url=https%3A%2F%2Fdevelopers.google.com%2Fspeed%2Fdocs%2Finsights%2FServer) и узнайте, как отслеживать и измерять время ответа.

## **Сократите CSS**

Сжатие кода CSS позволяет сократить объем данных, чтобы ускорить загрузку и обработку.

[Сократите код CSS](https://sitedesk.net/redirect.php?url=https%3A%2F%2Fdevelopers.google.com%2Fspeed%2Fdocs%2Finsights%2FMinifyResources) на следующих ресурсах, чтобы уменьшить их размер на 1,4 КБ (14 %).

Сокращение https://www.brother-printer-support-numbers.com/wp-content/themes/schemalite/style.css?ver=4.9.13 позволит уменьшить размер на 1,4 КБ (14 %) после сжатия.

# **Сократите JavaScript**

Сжатие кода JavaScript позволяет сократить объем данных, чтобы ускорить загрузку, обработку и выполнение.

[Сократите код JavaScript](https://sitedesk.net/redirect.php?url=https%3A%2F%2Fdevelopers.google.com%2Fspeed%2Fdocs%2Finsights%2FMinifyResources) на следующих ресурсах, чтобы уменьшить их размер на 249 Б (24 %).

Сокращение https://www.brother-printer-support-numbers.com/wp-content/themes/schemalite/js/customscripts.js?ver=4.9.13 позволит уменьшить размер на 249 Б (24 %) после сжатия.

## **Оптимизируйте изображения**

Правильный формат и сжатие изображений позволяет сократить их объем.

[Оптимизируйте следующие изображения,](https://sitedesk.net/redirect.php?url=https%3A%2F%2Fdevelopers.google.com%2Fspeed%2Fdocs%2Finsights%2FOptimizeImages) чтобы уменьшить их размер на 10,2 КБ (13 %).

Сжатие страницы https://www.brother-printer-support-numbers.com/wpcontent/uploads/2020/03/brother-printer-support-numbers-slider.jpg уменьшит ее размер на 10,2 КБ (13 %).

#### **Оптимизируйте загрузку видимого контента**

Для отображения верхней части страницы необходимы дополнительные сетевые запросы. Сократите объем HTML-кода в верхней части страницы, чтобы она быстрее открывалась в браузере.

Полученного HTML недостаточно для отображения верхней части страницы. Обычно так происходит, если после синтаксического анализа HTML-кода требуется загрузка дополнительных ресурсов. [Передавайте в первую очередь видимую часть страницы](https://sitedesk.net/redirect.php?url=https%3A%2F%2Fdevelopers.google.com%2Fspeed%2Fdocs%2Finsights%2FPrioritizeVisibleContent) – включите весь необходимый контент непосредственно в HTML-ответ.

- После получения всех данных HTML с сервера удалось отобразить только 55 % от общего объема контента верхней части страницы.
- Нажмите, чтобы увидеть скриншот только с ответом HTML: snapshot:6

# **Выполнено правил: 3**

### **Не используйте переадресацию с целевой страницы**

На вашей странице нет переадресаций. Подробнее о том, [как избегать переадресаций на](https://sitedesk.net/redirect.php?url=https%3A%2F%2Fdevelopers.google.com%2Fspeed%2Fdocs%2Finsights%2FAvoidRedirects) [целевых страницах.](https://sitedesk.net/redirect.php?url=https%3A%2F%2Fdevelopers.google.com%2Fspeed%2Fdocs%2Finsights%2FAvoidRedirects)

### **Включите сжатие**

Сжатие включено. Подробнее о том, [как включить сжатие](https://sitedesk.net/redirect.php?url=https%3A%2F%2Fdevelopers.google.com%2Fspeed%2Fdocs%2Finsights%2FEnableCompression).

**Сократите HTML**

HTML-код сокращен. Подробнее о том, [как сокращать HTML-код.](https://sitedesk.net/redirect.php?url=https%3A%2F%2Fdevelopers.google.com%2Fspeed%2Fdocs%2Finsights%2FMinifyResources)

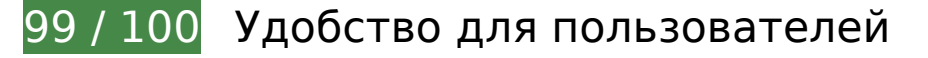

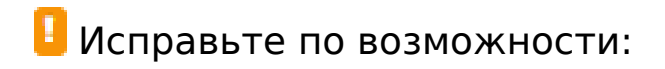

#### **Увеличьте размер активных элементов на странице**

Некоторые ссылки и кнопки на страницах вашего сайта слишком малы, и поэтому пользователям устройств с сенсорными экранами может быть неудобно нажимать на них. [Увеличьте активные элементы,](https://sitedesk.net/redirect.php?url=https%3A%2F%2Fdevelopers.google.com%2Fspeed%2Fdocs%2Finsights%2FSizeTapTargetsAppropriately) чтобы сделать свой сайт удобнее.

Указанные ниже активные элементы расположены слишком близко к соседним. Увеличьте расстояние между ними.

• Активный элемент <a href="#top" class="toplink">Back to Top ↑</a> находится слишком близко к другим активным элементам (1).

**• Выполнено правил: 4** 

#### **Откажитесь от плагинов**

На вашем сайте не используются плагины, поэтому контент доступен максимально широкому кругу пользователей. Подробнее о том, [почему следует отказаться от плагинов](https://sitedesk.net/redirect.php?url=https%3A%2F%2Fdevelopers.google.com%2Fspeed%2Fdocs%2Finsights%2FAvoidPlugins)…

### **Настройте область просмотра**

На ваших страницах область просмотра, заданная с помощью тега viewport, адаптируется по размеру экрана. Это значит, что ваш сайт правильно отображается на всех устройствах. Подробнее о [настройке области просмотра…](https://sitedesk.net/redirect.php?url=https%3A%2F%2Fdevelopers.google.com%2Fspeed%2Fdocs%2Finsights%2FConfigureViewport)

### **Адаптируйте размер контента для области просмотра**

Ваша страница целиком находится в области просмотра. Подробнее о том, [как адаптировать](https://sitedesk.net/redirect.php?url=https%3A%2F%2Fdevelopers.google.com%2Fspeed%2Fdocs%2Finsights%2FSizeContentToViewport) [контент для области просмотра…](https://sitedesk.net/redirect.php?url=https%3A%2F%2Fdevelopers.google.com%2Fspeed%2Fdocs%2Finsights%2FSizeContentToViewport)

### **Используйте удобочитаемые размеры шрифтов**

Размер шрифта и высота строк на вашем сайте позволяют удобно читать текст. Подробнее...

#### **Персональный компьютер**

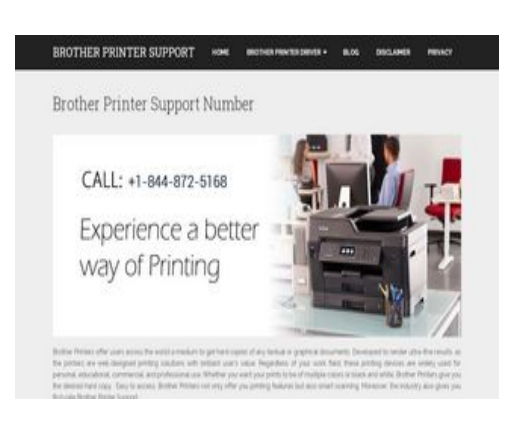

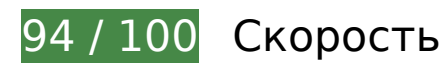

 **Исправьте по возможности:** 

## **Используйте кеш браузера**

Если указывать в заголовках HTTP дату или срок действия статических ресурсов, браузер будет загружать уже полученные ранее ресурсы с локального диска, а не из Интернета.

[Используйте кеш браузера](https://sitedesk.net/redirect.php?url=https%3A%2F%2Fdevelopers.google.com%2Fspeed%2Fdocs%2Finsights%2FLeverageBrowserCaching) для следующих ресурсов:

- https://www.brother-printer-support-numbers.com/wp-content/uploads/2020/03/brotherprinter-support-numbers-slider.jpg (не указан срок действия)
- https://www.googletagmanager.com/gtag/js?id=UA-153657192-1 (15 минут)
- https://www.google-analytics.com/analytics.js (2 часа)

## **Сократите CSS**

Сжатие кода CSS позволяет сократить объем данных, чтобы ускорить загрузку и обработку.

[Сократите код CSS](https://sitedesk.net/redirect.php?url=https%3A%2F%2Fdevelopers.google.com%2Fspeed%2Fdocs%2Finsights%2FMinifyResources) на следующих ресурсах, чтобы уменьшить их размер на 1,4 КБ (14 %).

Сокращение https://www.brother-printer-support-numbers.com/wp-content/themes/schemalite/style.css?ver=4.9.13 позволит уменьшить размер на 1,4 КБ (14 %) после сжатия.

# **Сократите JavaScript**

Сжатие кода JavaScript позволяет сократить объем данных, чтобы ускорить загрузку, обработку и выполнение.

[Сократите код JavaScript](https://sitedesk.net/redirect.php?url=https%3A%2F%2Fdevelopers.google.com%2Fspeed%2Fdocs%2Finsights%2FMinifyResources) на следующих ресурсах, чтобы уменьшить их размер на 249 Б (24 %).

Сокращение https://www.brother-printer-support-numbers.com/wp-content/themes/schemalite/js/customscripts.js?ver=4.9.13 позволит уменьшить размер на 249 Б (24 %) после сжатия.

## **Удалите код JavaScript и CSS, блокирующий отображение верхней части страницы**

Количество блокирующих ресурсов CSS на странице: 1. Они замедляют отображение контента.

Примерно 19 % содержания верхней части страницы можно отобразить, не дожидаясь загрузки указанных далее ресурсов. Попробуйте отложить ее или асинхронно загрузить блокирующие ресурсы либо встроить их особо важные составляющие прямо в код HTML.

[Оптимизируйте работу CSS](https://sitedesk.net/redirect.php?url=https%3A%2F%2Fdevelopers.google.com%2Fspeed%2Fdocs%2Finsights%2FOptimizeCSSDelivery) на следующих ресурсах:

https://www.brother-printer-support-numbers.com/wp-content/themes/schemalite/style.css?ver=4.9.13

# **Оптимизируйте изображения**

Правильный формат и сжатие изображений позволяет сократить их объем.

[Оптимизируйте следующие изображения,](https://sitedesk.net/redirect.php?url=https%3A%2F%2Fdevelopers.google.com%2Fspeed%2Fdocs%2Finsights%2FOptimizeImages) чтобы уменьшить их размер на 10,2 КБ (13 %).

Сжатие страницы https://www.brother-printer-support-numbers.com/wpcontent/uploads/2020/03/brother-printer-support-numbers-slider.jpg уменьшит ее размер на 10,2 КБ (13 %).

**• Выполнено правил: 5** 

### **Не используйте переадресацию с целевой страницы**

На вашей странице нет переадресаций. Подробнее о том, [как избегать переадресаций на](https://sitedesk.net/redirect.php?url=https%3A%2F%2Fdevelopers.google.com%2Fspeed%2Fdocs%2Finsights%2FAvoidRedirects) [целевых страницах.](https://sitedesk.net/redirect.php?url=https%3A%2F%2Fdevelopers.google.com%2Fspeed%2Fdocs%2Finsights%2FAvoidRedirects)

#### **Включите сжатие**

Сжатие включено. Подробнее о том, [как включить сжатие](https://sitedesk.net/redirect.php?url=https%3A%2F%2Fdevelopers.google.com%2Fspeed%2Fdocs%2Finsights%2FEnableCompression).

### **Сократите время ответа сервера**

Ваш сервер ответил быстро. Подробнее о том, [как сократить время ответа сервера.](https://sitedesk.net/redirect.php?url=https%3A%2F%2Fdevelopers.google.com%2Fspeed%2Fdocs%2Finsights%2FServer)

## **Сократите HTML**

HTML-код сокращен. Подробнее о том, [как сокращать HTML-код.](https://sitedesk.net/redirect.php?url=https%3A%2F%2Fdevelopers.google.com%2Fspeed%2Fdocs%2Finsights%2FMinifyResources)

# **Оптимизируйте загрузку видимого контента**

Содержание верхней части страницы оптимизировано для быстрого отображения. Подробнее о том, [как обеспечить быстрое отображение видимой части страницы](https://sitedesk.net/redirect.php?url=https%3A%2F%2Fdevelopers.google.com%2Fspeed%2Fdocs%2Finsights%2FPrioritizeVisibleContent).